**Інтернет-магазин е в Притернет-маг**<br>Депостоварів **SKYPE ТЕЛЕФОНИ 0 (800) 800 130 km-130(050) 462 0 130 (063) 462 0 130 COM.UA (067) 462 0 130**

**АВТОМАГНІТОЛИ** — Магнітоли • Медіа-ресівери та станції • Штатні магнітоли • CD/DVD чейнджери • FM-модулятори/USB адаптери • Flash пам'ять • Перехідні рамки та роз'єми • Антени • Аксесуари | **АВТОЗВУК** — Акустика • Підсилювачі • Сабвуфери • Процесори • Кросовери • Навушники • Аксесуари | **БОРТОВІ КОМП'ЮТЕРИ** — Універсальні комп'ютери • Модельні комп'ютери • Аксесуари | **GPS НАВІГАТОРИ** — Портативні GPS • Вмонтовані GPS • GPS модулі • GPS трекери • Антени для GPS навігаторів • Аксесуари | **ВІДЕОПРИСТРОЇ** — Відеореєстратори • Телевізори та монітори • Автомобільні ТВ тюнери • Камери • Видеомодулі • Транскодери • Автомобільні ТВ антени • Аксесуари | **ОХОРОННІ СИСТЕМИ** — Автосигналізації • Мотосигналізації • Механічні блокувальники • Іммобілайзери • Датчики • Аксесуари | **ОПТИКА ТА СВІТЛО** — Ксенон • Біксенон • Лампи • Світлодіоди • Стробоскопи • Оптика і фари • Омивачі фар • Датчики світла, дощу • Аксесуари | **ПАРКТРОНІКИ ТА ДЗЕРКАЛА** — Задні парктроніки • Передні парктроніки • Комбіновані парктроніки • Дзеркала заднього виду • Аксесуари | **ПІДІГРІВ ТА ОХОЛОДЖЕННЯ** — Підігріви сидінь • Підігріви дзеркал • Підігріви двірників • Підігріви двигунів • Автоколодильники • Автокондиціонери • Аксесуари | **ТЮНІНГ** — Віброізоляція • Шумоізоляція • Тонувальна плівка • Аксесуари | **АВТОАКСЕСУАРИ** — Радар-детектори • Гучний зв'язок, Bluetooth • Склопідіймачі • Компресори • Звукові сигнали, СГП • Вимірювальні прилади • Автопилососи • Автокрісла • Різне | **МОНТАЖНЕ ОБЛАДНАННЯ** — Інсталяційні комплекти • Оббивні матеріали • Декоративні решітки • Фазоінвертори • Кабель та провід • Інструменти • Різне | **ЖИВЛЕННЯ** — Акумулятори • Перетворювачі • Пуско-заряджувальні пристрої • Конденсатори • Аксесуари | **МОРСЬКА ЕЛЕКТРОНІКА ТА ЗВУК** — Морські магнітоли • Морська акустика • Морські сабвуфери • Морські підсилювачі • Аксесуари | **АВТОХІМІЯ ТА КОСМЕТИКА** — Присадки • Рідини омивача • Засоби по догляду • Поліролі • Ароматизатори • Клеї та герметики | **РІДИНИ ТА МАСЛА** — Моторні масла • Трансмісійні масла • Гальмівні рідини • Антифризи • Технічні змазки

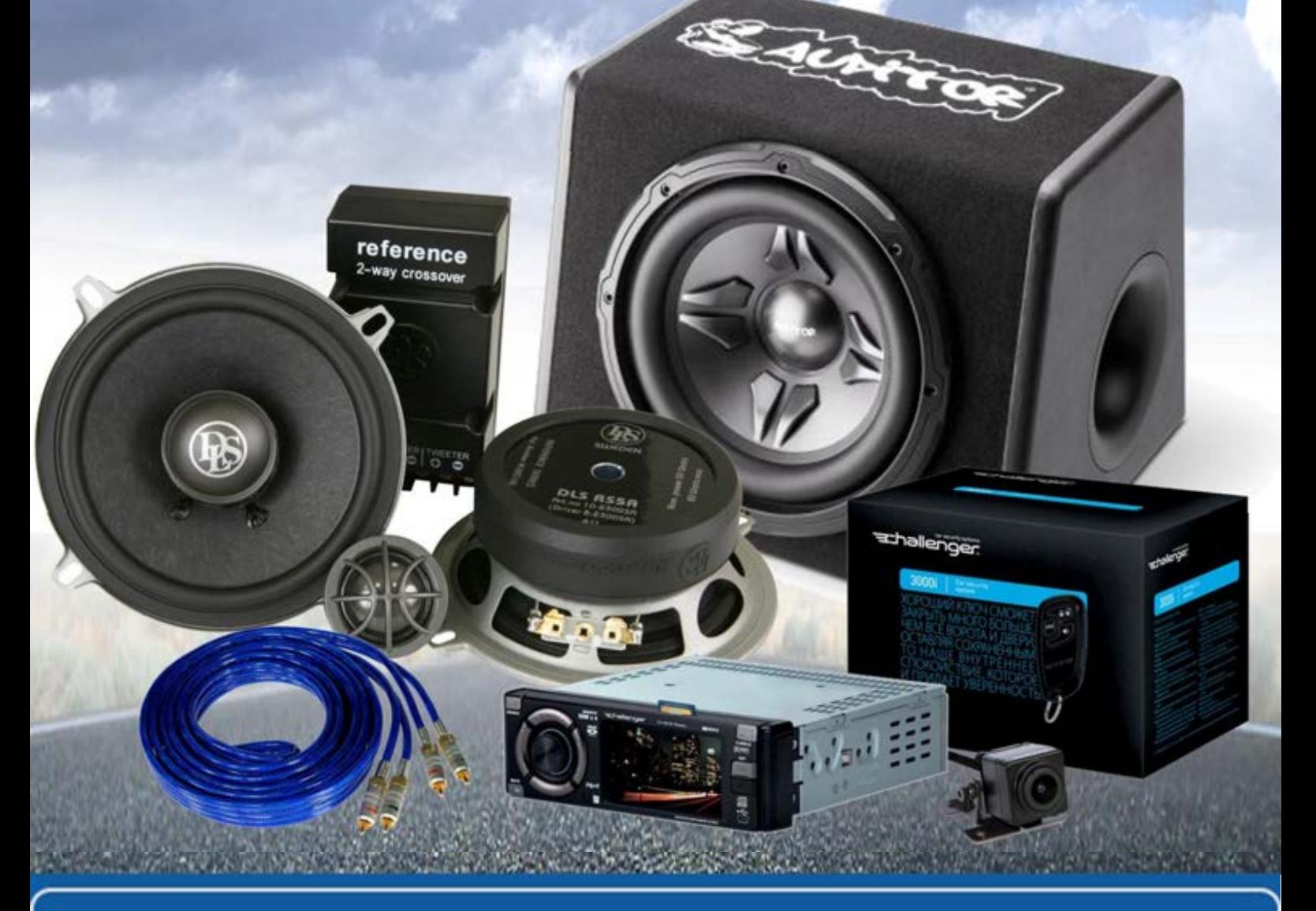

**У магазині «130» ви можете знайти та купити у Києві з доставкою по місту та Україні практично все для вашого автомобіля. Наші досвідчені консультанти нададуть вам вичерпну інформацію та допоможуть підібрати саме те, що ви шукаєте. Чекаємо вас за адресою**

# **http**s**://130.com.ua**

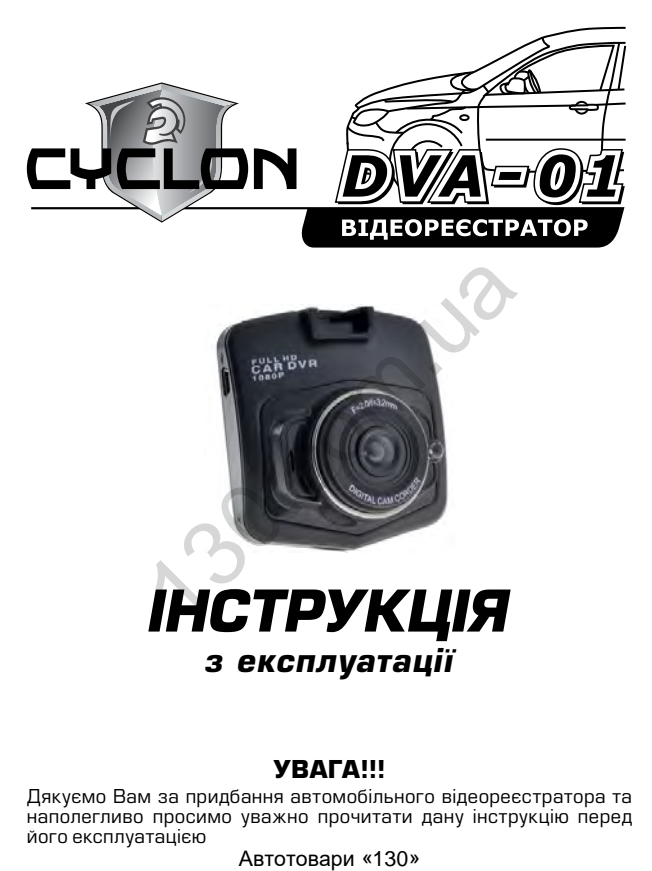

# *з експлуатації*

### **УВАГА!!!**

Дякуємо Вам за придбання автомобільного відеореєстратора та наполегливо просимо уважно прочитати дану інструкцію перед його експлуатацією

# **ЗМІСТ**

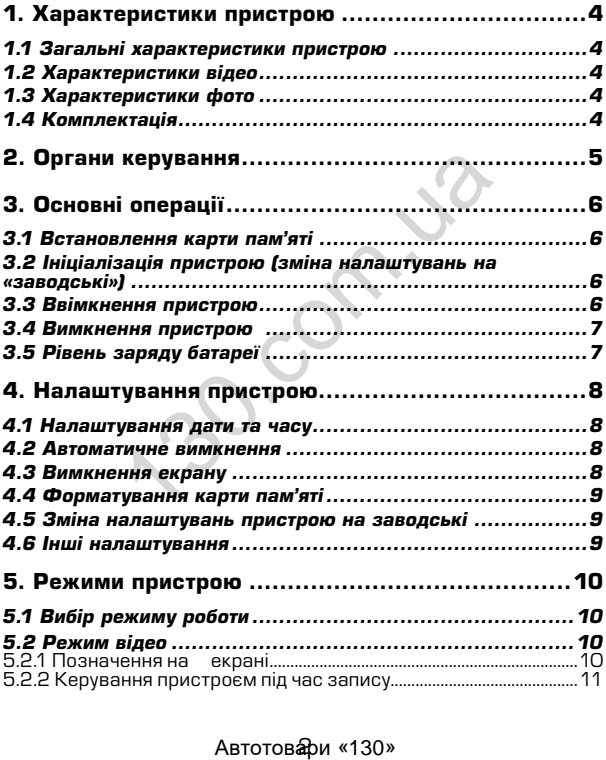

### **ЗМІСТ**

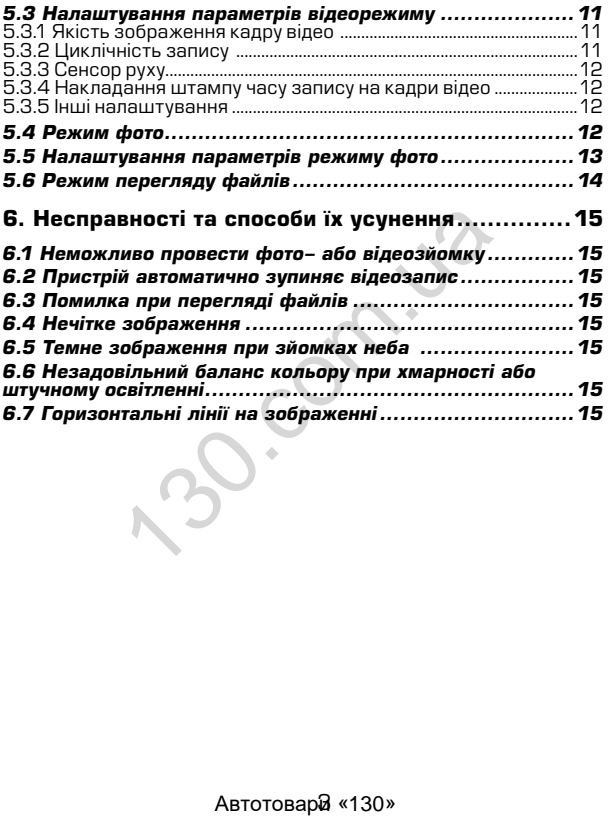

# **1. Характеристики пристрою**

#### *1.1 Загальні характеристики пристрою*

- 
- 
- 
- 
- 
- 
- 
- 
- 
- Сенсор руху<br>• Нюромативний ЖК дисплей розміром 2,4 дюйма<br>• Додаткове освітлення для нічної відеозйомки<br>• Накладання штампу часу запису (зйомки)<br>• Частота кадрової розгортки 50 60 Гц<br>• Сектор огляду 120°<br>• Динамк<br>• Жив прикурювача авто

#### *1.2 Характеристики відео*

- Якість відео 640х480 (VGA) / 1280x720 (720P)
- Автоматичне вимкнення при відсутності руху (1, 3, 5 хвилин)
- Вахист файлу від перезапису<br>Режим запису автоматичн
- запису: автоматично при ввімкненні, при спрацюванні сенсора руху, вручну
- 
- відеоформат AVI (MJPG)<br>Активація та деактивація сенсора руху
- Активація та деактивація сенсора руху Ввімкнення та вимкнення мікрофону Циклічний запис (1, 2, 3, 5, 10 хвилин)
- 

#### *1.3 Характеристики фото*

- Розміри фото 640х480 (VGA) / 1280x960 (1.3M) / 1920x1080 (2M) / 2048x1536 (3M) офон<br>имік<br>илення від вбудованого аккумулятор<br>илення від вбудованого аккумулятор<br>урювача авто<br>теристики відео<br>ть відео 640х480 (VGA) / 1280х720 (72<br>ист файлу від перезапису<br>ист файлу від перезапису, вручну<br>им запису: автом
- Регулювання балансу білого

#### *1.4 Комплектація*

- Пристрій
- Автомобільний зарядний пристрій (від прикурювача 12В)
- 
- Інструкція з експлуатації<br>Кріплення
- 

\* Виробник залишає за собою право вносити зміни в конструкцію та характеристики пристрою без попереднього повідомлення.

#### Автотовари «130»

### **ОРГАНИ КЕРУВАННЯ**

# **2. Органи керування**

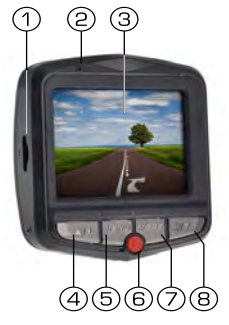

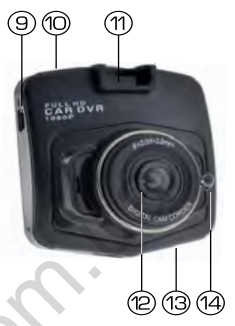

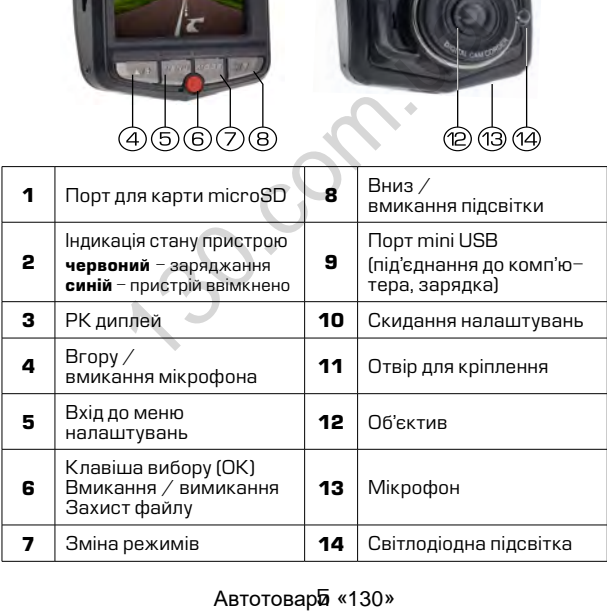

# **3. Основні операції**

#### *3.1 Встановлення карти пам'яті*

Перед початком використання пристрою необхідно вставити в порт для microSD карти «1» накопичувач інформації відповідного розміру.

Якщо карта пам'яті не встановлена в пристрій, на екрані з'явиться надпис «Вставьте SD карту»

Встановлювати карту необхідно в правильному положенні, інакше можна пошкодити як карту, так і сам пристрій

Якщо пристрій не може прочитати карту (це пов'язано з несумісністю інформації на карті та пристроєм), необхідно її форматувати.

#### *3.2 Ініціалізація пристрою (зміна налаштувань на «заводські»)*

При першому ввімкненні пристрою обов'язково виконайте аппаратне скидання налаштувань. Для цього натисніть клавішу «10» (RESET) гострим предметом (наприклад кульковою ручкою). Клавіша (RESET) углублена в корпус пристрою, щоб запобігти випадковому її натисканню. а пошкодити як карту, так і сам пристрій<br>имстрій не може прочитати карту (це<br>) інформації на карті та пристрово),<br>A.<br>**лізація пристрою (зміна налаш**и)<br>Гострим предметом (наприклад кулькоп)<br>Гострим предметом (наприклад кул

## **Примітки**

*При появі помилкових показів дисплею Ви також можете натисути клавішу (RESET), після цього всі налаштування користувача буде втрачено.*

#### *3.3 Ввімкнення пристрою*

Для ввімкнення пристрою натисніть клавішу «6». Якщо встановлена карта пам'яті, почнеться запис в режимі відео, навіть якщо перед вимкненям пристрій знаходився в іншому режимі.<br>Пристрій також ввімкнеться автоматично при п

Пристрій також ввімкнеться автоматично при появі зовнішнього живлення через зарядний пристрій.

#### *3.4 Вимкнення пристрою*

Для вимкнення пристрою тримайте натиснутою клавішу протягом 2 секунд.

Пристрій також вимкнеться автоматично через 3 секунди після зняття зовнішньої напруги живлення*.*

#### *3.5 Рівень заряду батареї*

На дисплеї пристрою відображається інформація про поточний рівень заряду батареї, якщо в даний момент не підключене зовнішнє живлення.

Якщо відеореєстратор живиться через зарядний пристрій, відбувається зарядка батареї. Це відповідно відображається на екрані, а також червоним світлодіодом на панелі пристрою.

Заряджати батарею можна через зарядний пристрій до прикурювача (12B), або під'єднавши відеореєстратор USB кабелем до комп'ютера. овнішнє живлення.<br>1 зарядка батареї. Це відповідно відобря<br>1 зарядка батареї. Це відповідно відобря<br>1 ми червоним світлодіодом на панелі прис<br>1 (12B), або під'єднавши відеореєст<br>0 мигіотера.<br>1 мигіотера.<br>Автотовари «130»

Автотовари «130»

# **4. Налаштування пристрою**

Для встановлення налаштувань пристрою, знаходячись в будь-якому режимі, натисніть клавішу входу в меню налаштувань «5» 2 рази, на екрані з'явиться меню налаштувань.

Пересування по меню відбувається за допомогою клавіши «8» або «4». Для підтвердження вибору натискайте клавішу «6» (ОК).

#### *4.1 Налаштування дати та часу*

Для встановлення поточної дати/часу виберіть пункт «Установки Дата/Время» та натисніть клавішу «6» (ОК). На дисплеї відобразиться меню налаштувань дати , часу.

Для зміни вибраного значення натисніть клавішу «4» або «8», Щоб вибрати наступне значення натисніть клавішу «6» (ОК).

Для збереження налаштувань натисніть клавішу «5» пристрій повернеться до поточного режиму роботи.

#### *4.2 Автоматичне вимкнення*

Пристрій вимикається автоматично через 3 секунди після припинення подачі живлення при умові, якщо за цей час не була натиснута жодна клавіша.

Якщо живлення подається, пристрій може вимкнутися автоматично при деактивованому режимі запису за встановлений час (1, 3 або 5 хвилин).

Для налаштування автоматичного вимкнення пристрою виберіть пункт «Автовыключение», натисніть клавішу (ОК), виберіть необхідну тривалість та знову натисніть (OK) для підтвердження, пристрій повернеться до меню налаштувань. нановления погочног дагих часу виотования погочног дагих часу виделись для для следник налаштувань дати, часу,<br>и вибраного значення натисніть клавішу «1<br>и наступне значення натисніть клавішу «1<br>и наступне значення натисні

#### *4.3 Вимкнення екрану*

Екран може вимикатися автоматично через 1, 3 або 5 хвилин після початку запису.

Для налаштування часу автоматичного відключення екрану виберіть пункт «Отключение экрана» виберіть необхідний час та натисніть клавішу (ОК) для затвердження, пристрій повернеться до меню налаштувань.

#### *4.4 Форматування карти пам'яті*

Для форматування карти пам'яті виберіть пункт<br>рматирование» та натисніть клавішу (ОК), підтвердіть «Форматирование» та натисніть форматування для початку процессу.

# **УВАГА!**

*Після форматування карти вся інформація на ній буде втрачена, і відновити її буде неможливо.*

*Перед форматуванням переконайтеся, що скопіювали всю необхідну інформацію на інший носій.*

#### *4.5 Зміна налаштувань пристрою на заводські*

Для повернення до заводських налаштувань виберіть пункт «Установки по умолчанию» і, натиснувши клавішу (ОК), підтвердіть скидання налаштувань.

# **УВАГА!**

*Після повернення до заводських налаштувань, всі налаштування користувача будуть втрачені.*

#### *4.6 Інші налаштування*

Також в меню налаштувань можна встановити:

- Мову інтерфейса
- 
- Частоту розгортки зображення (50 або 60Гц) Дізнатися артикул поточної забезпечення

Дані налаштування виконуються за аналогією до інших, користуючись клавішами «4» та «8» для вибору і клавіші підтвердження «6» (ОК).  $\mu$ рорманую на інший носій.<br>Орманую на інший носій.<br>**Налаштувань пристрою на завод**ернення до заводських налаштувань ви<br>по умолчанию» і, натиснувши клавішу (ОК;<br>паштувань.<br>**13. сом.**<br>ня користувача будуть втрачені.<br>**ала** 

# **5. Режими пристрою**

#### *5.1 Вибір режиму роботи*

Послідовно натискайте клавішу для вибору режиму роботи в наступному порядку:

- 
- 
- Режим відео<br>Режим фото<br>Перегляд файлів

### *5.2 Режим відео*

#### *5.2.1 Позначення на екрані*

Кожного разу при ввімкненні, пристрій починає запис в режимі відео. На екрані відображається картина зйомки.

на екрані<br>полаткова відображається інформація про:

- 1. Активний режим відео
- 2. Активність запису (якщо відбувається запис, спостерігається анімація червоною точкою)<br>Захист — файла
- 3. Захист файла від перезапису

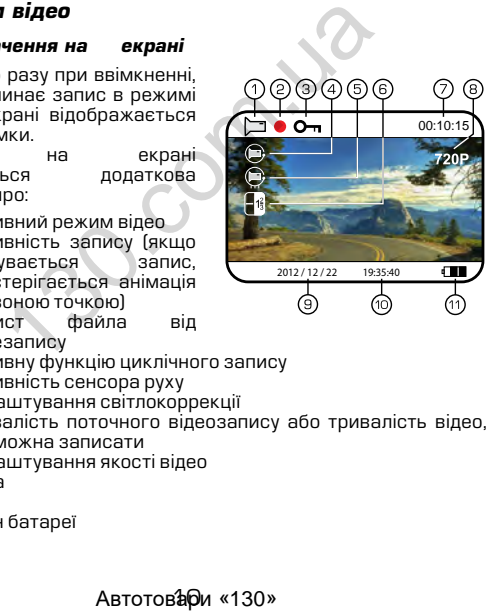

- 4. Активну функцію циклічного запису<br>5. Активність сенсора руху
- 5. Активність сенсора руху
- 6. Налаштування світлокоррекції
- 7. Тривалість поточного відеозапису або тривалість відео, яку можна записати
- 8. Налаштування якості відео
- 9. Дата
- 10. Час
- 11. Стан батареї

#### *5.2.2 Керування пристроєм під час запису*

Для зупинки запису натисніть клавішу «6», для продовження натисніть клавішу «6» повторно.

Для ввімкнення або вимкнення світлодіодного освітлення натисніть клавішу «8».

#### *5.3 Налаштування параметрів відеорежиму*

Для того, щоб потрапити до меню налаштувань режиму<br>відео натисніть клавішу «5» відео натисніть один раз в той момент, коли запис не проводиться (інакше потрапити до меню неможливо), на дисплеї з'явиться меню налаштувань параметрів відео.

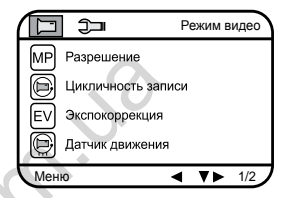

#### *5.3.1 Якість зображення кадру відео*

Для вибору якості зображення знайдіть пункт «Разрешение» і натисніть клавішу (ОК), виберіть необхідну якість за допомогою клавіш «4» та «8» і натисніть клавішу (ОК) для підтвердження, пристрій повернеться до меню налаштувань.  $\begin{tabular}{|c|c|c|c|} \hline \multicolumn{1}{|c|}{C-1} & \multicolumn{1}{|c|}{KDBUW} & \multicolumn{1}{|c|}{W} & \multicolumn{1}{|c|}{P} & \multicolumn{1}{|c|}{Rappeuneure} \\\hline \multicolumn{1}{|c|}{\hline} & \multicolumn{1}{|c|}{\hline} & \multicolumn{1}{|c|}{\hline} & \multicolumn{1}{|c|}{\hline} & \multicolumn{1}{|c|}{\hline} & \multicolumn{1}{|c|}{\hline} & \multicolumn{1}{|c|}{\hline} & \multicolumn{1$ 

Вибраний формат якості відображується в верхній правій частині екрану.

### **Примітки**

*Чим вища якість зображення, тим більший об'єм інформаціі буде займати відеофайл певної тривалості, відповідно меньшу кількість відео можна буде записати на карту пам'яті.*

#### *5.3.2 Циклічність запису*

Дана функція встановлює тривалість часу запису одного відеофайлу та проводить перезапис перших файлів на карті пам'яті, коли вона заповнена.

Для вибору тривалості часу запису виберіть пункт

«Цикличность записи» та натисніть клавішу (ОК), виберіть необхідне та натисніть (ОК) для підтвердження, повернеться до меню налаштувань.

Пристрій підтримує наступні варіанти тивалості файлів відео: 1, 3, 5 або 10 хвилин. Позначення активованої функції присутнє на екрані.

#### *5.3.3 Сенсор руху*

Якщо дана функція активована, відеозапис почнеться автоматично, коли пристрій в своєму секторі огляду виявить рух.

Для активації/деактивації сенсора виберіть пункт «Датчик движения» та натисніть клавішу (ОК), виберіть необхідне значення та знову натисніть (ОК) для підтвердження, пристрій повернеться до меню налаштувань. Позначення активованої функції присутнє на екрані. ивації/деактивації сенсора виберіть пу<br>инатисніть клавішу (ОК), виберіть необхігоння (ОК) для підтвердження, пристрій<br>исніть (ОК) для підтвердження, пристрій<br>аштувань. Позначення активованої функадитувань. Позначення акт

#### *5.3.4 Накладання штампу часу запису на кадри відео*

Для накладання дати/часу на запис виберіть пункт «Штамп дата/время» і натисніть клавішу (ОК), виберіть необхідне значення та натисніть клавішу (ОК) для підтвердження, пристрій повернеться в меню налаштувань.

#### *5.3.5 Інші налаштування*

В меню налаштувань також можна встановити:

- Коррекцію експозиції (від +2.0 до 2.0)
- Ввімкнути/вимкнути мікрофон

Дані налаштування виконуються за аналогією до інших, користуючись клавішами «4» і «8» для вибору та «6» (ОК) для підтвердження вибору.

#### *5.4 Режим фото*

#### *5.4.1 Позначення на екрані*

Кожного разу при ввімкненні пристрій починає проводити відеозйомку. Для переходу до режиму фотозйомки зупиніть запис та натисніть клавішу. На екрані відображається картина зйомки.

Також на екрані присутня інформація про:

- 1. Активований режим фотозйомки<br>2. Зворотній віллік калоів
- 2. Зворотній відлік кадрів<br>3. Налаштування розміру
- 3. Налаштування розміру фото
- Налаштування світлокоррекції
- 5. Стан аккумуляторної батареї
- 6. Час
- 7. Дата

#### *5.4.2 Керування пристроєм*

Для фотозйомки натисніть клавішу «6».

Для ввімкнення/вимкнення додаткового освітлення коротко натисніть клавішу «8».

#### *5.5 Налаштування параметрів режиму фото*

Щоб потрапити до меню налаштувань режиму фото натисніть клавішу «5» один раз.

#### *5.5.1 Розміри зображення фото*

Для вибору розміру зображення знімка виберіть пункт «Разрешение» та натисніть клавішу (ОК), виберіть необхідне значення за допомогою клавіш «4» та «8» і натисніть (ОК) для підтвердження, пристрій повернеться до меню налаштувань. озйомки натисніть клавішу «<u>6</u>».<br>Икнення/вимкнення додаткового освітле<br>икнення/вимкнення додаткового освітле<br>вашу «8».<br>**птування параметрів режиму фото**<br>рапити до меню налаштувань режиму фо<br>дин раз.<br>допомогою клавіш «4» т

Пристрій підтримує наступні розміри зображення:

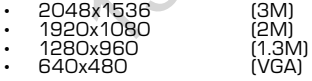

Вибране значення відображається в верхній правій частині екрану.

### **Примітки**

*Чим вище встановлено якість фото, тим більший об'єм інформації займе файл, відповідно меншу кількість файлів можна буде зберегти на карті пам'яті.*

#### *5.5.2 Якість зображення фото*

Для вибору якості знімка виберіть пункт «Качество» та натисніть клавішу (ОК), виберіть необхідне значення за допомогою клавіш «4» та «8» і натисніть (ОК) для підтвердження, пристрій повернеться до меню налаштувань.

#### *5.5.3 Рівень експозиції*

Для вибору рівня експозиції виберіть пункт «EV» та натисніть клавішу (ОК), виберіть необхідне значення за допомогою клавіш «4» та «8» і натисніть (ОК) для підтвердження, пристрій повернеться до меню налаштувань.

#### *5.6 Режим перегляду файлів*

#### *5.6.1 Позначення на екрані*

При активації режиму перегляду файлів на екрані з'являється зображення файлу, який був відзнятий останнім (якщо це відео, то на екрані відображається перший кадр).

#### *5.6.2 Перегляд файлів*

Для перелистування файлів натискайте клавішу «4» або «8».

Для запуску/зупинки перегляду відеофайлів виберіть файл та натисніть клавішу «6» (ОК).

Для захисту файлів від перезапису натисніть клавішу «5», виберіть пункт «Защита от перезаписи» та натисніть (ОК). Буде запропоновано заблокувати або розблокувати один або всі файли. Виберіть необхідну дію та натисніть (ОК).  $\alpha$  «02» и нагиснить (окт) для гілдыверджен<br>до меню налаштувань.<br>**Глерегляду файлів**<br>**чення на екрані**<br>вації режиму перегляду файлів на екран<br>вайлу, який був відзнятий останнім (якщи<br>л**яд файлів**<br>ля**д файлів**<br>екку/зупин

Для видалення файлу натисніть клавішу «5», виберіть пункт «Удалить» та натисніть клавішу (ОК). Буде запропоновано видалити один або всі файли.

Виберіть необхідну дію та натисніть клавішу (ОК). Потім затвердіть вибір, якщо видаляєте, знову клавішою (ОК).

### **6. Несправності та способи їх усунення**

#### *6.1 Неможливо провести фото- або відеозйомку*

Перевірте, чи достатньо місця на карті пам'яті та чи вона не заблокована від запису.

#### *6.2 Пристрій автоматично зупиняє відеозапис*

Оскільки відео високої якості потребує швидкої передачі даних для запису, необхідно використовувати швидкісну карту пам'яті. Така карта повинна бути не нижче 4-го класу швидкості (С4).

#### *6.3 Помилка при перегляді файлів*

Якщо відбулася помилка під час запису файла, необхідно форматувати карту пам'яті за допомогою пристрою.

#### *6.4 Нечітке зображення*

Перевірте, чи немає відбитків пальців на лінзі, протріть лінзу, використовуючи м'яку тканину (бажано спеціальну тканину для протирання об'єктивів). ьнеобхідно використовувати швидкісну к<br>необхідно використовувати швидкісну к<br>винна бути не нижче 4-го класу швидкісну к<br>винна бути не нижче 4-го класу швидкос<br>**ка при перегляді файлів**<br>дбулася помилка під час запису файл

#### *6.5 Темне зображення при зйомках неба*

Відрегулюйте світлочутливість пристрою.

#### *6.6 Незадовільний баланс кольору при хмарності або штучному освітленні*

Відрегулюйте функцію баланса білого згідно з поточними умовами освітлення.

#### *6.7 Горизонтальні лінії на зображенні*

Встановіть частоту освітлення 50 Гц або 60 Гц. В Україні рекомендовано використовувати частоту 50 Гц.

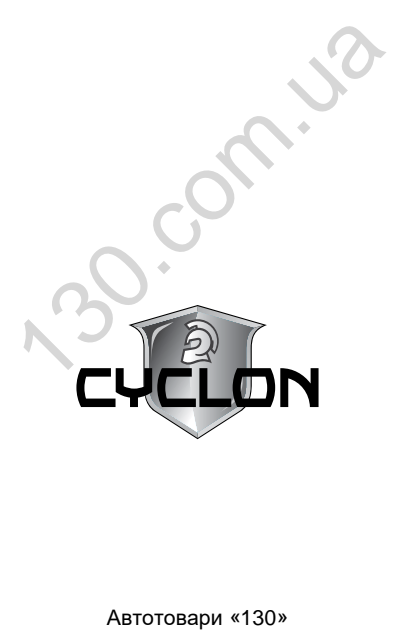